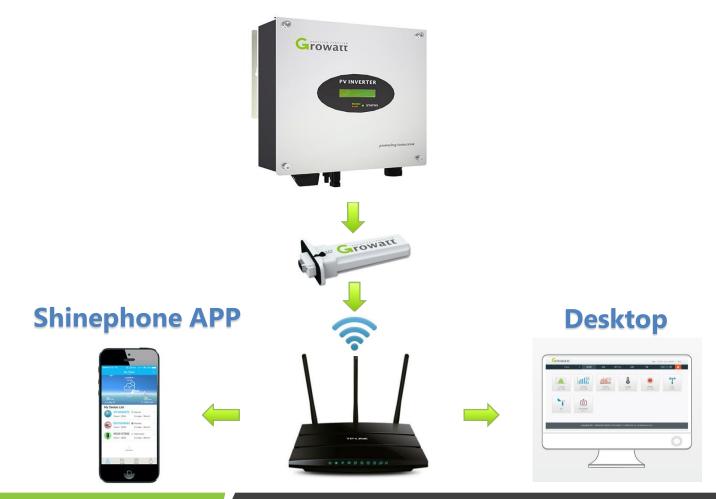

Growatt

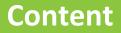

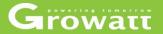

- •Shine Server
- Shinephone APP

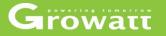

### What is the OSS

OSS (online service system ) is a online service platform from Growatt, and Growatt customers. It's suitable for the customers who use Growatt's monitoring device, and update monitoring data to Growatt ShineServer, Growatt engineers, distributors, installers can do online service via OSS platform for online system.

End users can ask question to Growatt engineer/distributors/installers via ShinePhone APP, and Growatt engineers/distributors/installers can reply from their OSS account. On OSS platform, OSS users can manage and trace service issues, such as create new server account, add datalogger, add new plant, remote parameter setting, FW updating and so on. You can open or close the functions on your OSS account.

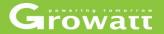

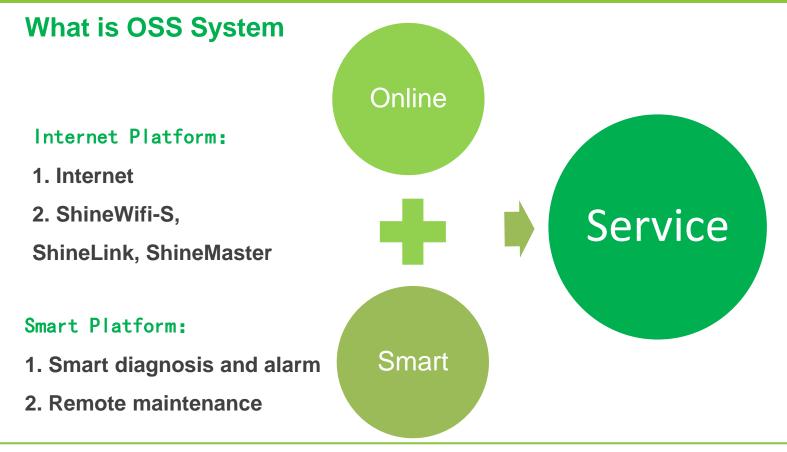

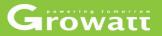

### **OSS** main functions

- Monitor management
- Service hall
- Supply system
- User center
- System set

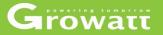

#### **Monitor management**

- Device list
- End user
- Plant list
- Screen Display

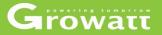

#### **Monitor management**

### • Device list

In the device list page, 4 types of device listed: inverter; storage ; hybrid inverter and SPA

Select one type device and then you can choose the filter options to find the devices that you need; and you can click the failures number, offline inverter, waiting inverter, online inverter and total number buttons based on searching filter to find out inverter information. In following slides ,take device "inverter" as an example to show , it would be same to device "storage "and "hybrid inverter".

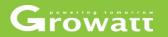

| Growatt                                      | OMNISUN (Code: AADWB) (Old code: AZ)                                                                          |                                                    |                                 |                              |                                               |                        |                    | 🚽 Full   | screen                            | English 👻 🛛 Logout   |
|----------------------------------------------|----------------------------------------------------------------------------------------------------|----------------------------------------------------|---------------------------------|------------------------------|-----------------------------------------------|------------------------|--------------------|----------|-----------------------------------|----------------------|
| AADTEOO1                                     | Device list Monitor manage >Device list Inverter Storage inverter Hybrid inverter SPA                         |                                                    |                                 |                              |                                               |                        |                    |          |                                   |                      |
| Monitor Manage 🗸                             | Operating state                                                                                               | generation and revenue<br>When DayEnergy total 184 | 4.6kWh                          |                              | ay Month Year<br>uue 9388051.01€              | Alarm and dia          | gnosis             |          |                                   |                      |
| Plant List                                   | 0.00 %<br>Operating state                                                                                     |                                                    | ~~~~                            |                              |                                               |                        | 0 %<br>day alarm 🔺 |          |                                   | 0 %<br>day diagnosis |
| End user<br>Screen Display<br>Device Upgrade | Current power Total power<br>56.58KW 16.76MW<br>Inverter list  O Abnormal quantity: 0  Offline inverter: 1774 |                                                    | 1 13 15 17<br>nline inverter: 5 | 19 21 23 25 2<br>Total 27237 | 27 29                                         | Lastest one f<br>Otime |                    | 2        | Lastest one<br>Otime<br>Parameter | hound Today<br>Otime |
| Service Hall 🔹                               | Add device Serial number City                                                                                 |                                                    |                                 | Advanced screening           | Status Rated                                  | Generation             |                    | Current  | Full                              |                      |
| Supply System 👻                              | Growatt                                                                                                    | growattitaly1                                      | Datalogger<br>AEA3744083        | 2020-04-21<br>03:49:02       | <ul><li>power*</li><li>Online 4200W</li></ul> | today÷<br>0.0kWh       | Total \$           | power \$ | hours \$                          | Operating tools      |
| System Set ▼                                 | 2 GXB7801009 Growatt AEA374408D g<br>3000MTL-S                                                                | growattitaly1                                      | AEA374408D                      | 202(<br>03:1 ≪ □))●          | Online 3000W                                  | 0.0kWh                 | 4445.1kWh          | 0.0W     | 0h                                |                      |
|                                              | 3 PU65460006 Growatt 20000UE 积玉口百花村60.48KW 第                                                                  | 椒化普照光电 Qianjiang_Hubei                             | CRA57529DA<br>Location          | 2020-04-21<br>09:54:25       | Online 20000W                                 | 5.4kWh                 | 1715.2kWh          | 3353.9W  | 0.27h                             |                      |
|                                              | Delete TD Import device A Export data A                                                                       |                                                    | KXB2737030                      | 2020-04-21<br>08:54:59       |                                               |                        | Previous           | 1 Next   | 2                                 | 1 page Confirm       |

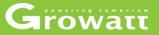

In the inverter list page you can click operating buttons to set inverter name, inverter information, check the plant, delete device and so on operation.

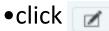

edit device name, regroup them for easier management.

•Click set inverter parameters, on and off, power capacity, time, maximum voltage and so on.

•click 📺 export fault log

• click 💿 view plant detail.

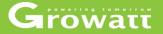

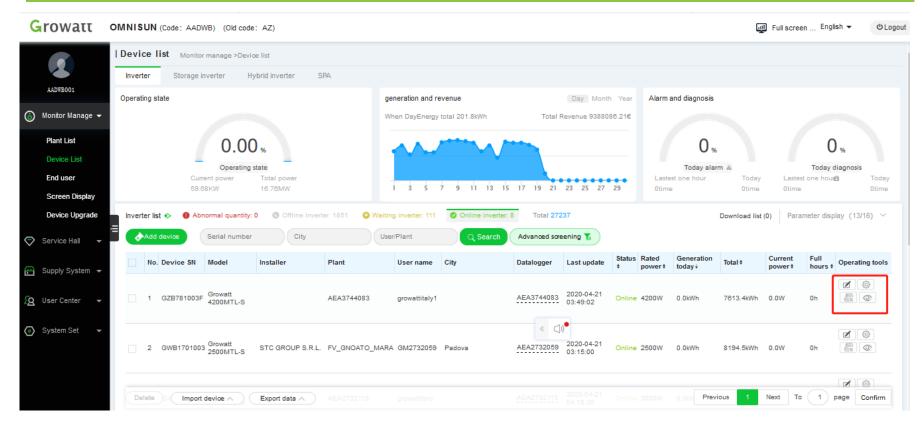

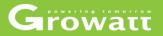

### Edit device name

| Growatt                          | OMNISUN (Code: AADWB) (Old code: AZ)                            |                          |                    |                                                                      |                            |                              | Full scree              | n English ▾ ƯLogoi                            |
|----------------------------------|-----------------------------------------------------------------|--------------------------|--------------------|----------------------------------------------------------------------|----------------------------|------------------------------|-------------------------|-----------------------------------------------|
|                                  | Device list Monitor manage >Device list                         |                          |                    |                                                                      |                            |                              |                         |                                               |
| AADWE001                         | Inverter Storage inverter Hybrid inverter S<br>Operating state  | SPA generation an        | d revenue          | Day Mon                                                              | th Year Alarma             | and diagnosis                |                         |                                               |
| 🌀 Monitor Manage 👻               | .,,,,,,,,,,,,,,,,,,,,,,,,,,,,,,,,,,,,,,                         | -                        | rgy total 201.8kWh | Total Revenue 9388                                                   |                            |                              |                         |                                               |
| Plant List                       | 0.00 %                                                          |                          |                    |                                                                      |                            | 0 %                          |                         | 0 %                                           |
| Device List<br>End user          | Operating state<br>Current power Total power<br>59.68KW 16.76MW | Edit                     |                    | × 25 27                                                              |                            | Today alarm 🛦<br>st one hour |                         | Today diagnosis<br>t one houte Today<br>Otime |
| Screen Display<br>Device Upgrade | Inverter list                                                   |                          | lemarks            |                                                                      | 29 0000                    |                              |                         | meter display (13/16) 🗸                       |
| Service Hall -                   | E Add device Serial number City                                 |                          | onfirm Cancel      |                                                                      |                            |                              |                         |                                               |
| 🔛 Supply System 👻                | No. Device SN Model Installer                                   | Plant User nam           | e City             | Datalogger Last update                                               | Status Rated<br>\$ power\$ | Generation<br>today↓ Tot     | al † Current<br>power † | Full<br>hours \$                              |
| 2 User Center 👻                  | 1 GZB781003F Growatt<br>4200MTL-S                               | AEA3744083 growattita    | y1                 | AEA3744083 2020-04-21<br>03:49:02                                    | Online 4200W               | 0.0kWh 76                    | 13.4kWh 0.0W            | 0h 🔐 📀                                        |
| ⊙ System Set -                   | 2 GWB1701003 Growatt STC GROUP S.R.L.<br>2500MTL-S              | . FV_GNOATO_MARA GM27320 | 59 Padova          | <ul> <li>&lt;</li> <li>AEA2732059 2020-04-21<br/>03:15:00</li> </ul> | Online 2500W               | 0.0kWh 81                    | 94.5kWh 0.0W            | 0h                                            |
|                                  | Delete D Import device A Export data A                          | AEA2732113 growattiita   | y                  | AEA2732113 2020-04-21<br>04:18:35                                    | Online 3000W               | 0.0kv Previous               | 1 Next To               | 1 page Confirm                                |

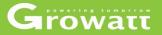

#### Set inverter parameters

| Growatt            | OMNISUN (Code: AADWB) (Old code: AZ)          |                                                              |           |                                   | g             | Full scree        | n English マ ப்பல                |
|--------------------|-----------------------------------------------|--------------------------------------------------------------|-----------|-----------------------------------|---------------|-------------------|---------------------------------|
|                    | Device list Monitor manage >Device list       | Set inverter                                                 | ×         |                                   |               |                   |                                 |
|                    | Inverter Storage inverter Hybrid inverter     | Inverter                                                     | ^         |                                   |               |                   |                                 |
| AADWB001           | Operating state                               | Serial number: GZB781003F Alias: GZB781003F                  | - 18      | Alarm and diagnosis               |               |                   |                                 |
| 🌀 Monitor Manage 👻 |                                               | Port: AEA3744083 Attributes: AH1.0/ahac0705/A0B0D1T0PFU1M4S4 | - 18      |                                   |               |                   |                                 |
| Plant List         | 0.00                                          | Command                                                      | - 18      |                                   |               |                   |                                 |
| Device List        | 0.00 %                                        | Set PV on/off     Turn on                                    | - 88      | 0,                                | 6             |                   | 0 %                             |
| End user           | Operating state<br>Current power Total powe   | O Set whether save PF commands OFF                           | - 88      | Today ala                         | rm 🛦<br>Today | Lastas            | Today diagnosis                 |
| Screen Display     | 59.68KW 16.76MW                               | O Set active power rate 100.0 %                              | - 8       | Otime                             | Otime         | Otime             |                                 |
| Device Upgrade     | Inverter list 🔶 🔮 Abnormal quantity: 0 🔅 Offi | O Set reactive power rate                                    | - 8       |                                   | Download list | (0) Para          | meter display (13/16) \vee      |
| Service Hall 👻     | Add device Serial number                      | O Set PF value 1.0 (-0.8 - 1/0.8 - 1)                        | - 8       |                                   |               |                   |                                 |
| 🔐 Supply System 👻  | No. Device SN Model Installer                 | O Set inverter time                                          | Ra        | ted Generation<br>wer \$ today \$ | Total \$      | Current<br>power‡ | Full<br>hours ¢ Operating tools |
| 🔏 User Center 👻    | 1 GZB781003F Growatt<br>4200MTL-S             | O Set gird voltage high 284.5                                | 42        | 00W 0.0kWh                        | 7613.4kWh     | 0.0W              | 0h 🖳 📀                          |
| 💿 System Set 👻     |                                               | O set gird voltege low 195.5                                 | - 8       |                                   |               |                   |                                 |
|                    | 2 GWB1701003 Growatt STC GROL                 | O Enable wide voltage Disable                                | 25        | 00W 0.0kWh                        | 8194.5kWh     | 0.0W              | 0h                              |
|                    |                                               | Confirm Cancel                                               |           |                                   |               |                   |                                 |
|                    |                                               | 2020-04-21                                                   |           | Bree                              | vious 1       | Next To           |                                 |
|                    | Delete BX Import device A Export data         | AEA2/32113 growatutaly AEA2/32113 04:18:35                   | Online 30 | JOW O.OKW Prev                    |               | Wext 10           | 1 page Confirm                  |

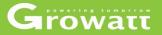

### **Export device fault log**

| Growatt                    | OMNISUN (Code: AADWB) (Old code: AZ)            |                                                                       | Full screen English 👻 O Logout                                                 |
|----------------------------|-------------------------------------------------|-----------------------------------------------------------------------|--------------------------------------------------------------------------------|
|                            | Device list Monitor manage >Device list         |                                                                       |                                                                                |
|                            | Inverter Storage inverter Hybrid inverter       | SPA                                                                   |                                                                                |
| AADWB001                   | Operating state                                 | generation and revenue Day Month Y                                    | ear Alarm and diagnosis                                                        |
| 🌀 Monitor Manage 👻         |                                                 | When DayEnergy total 201.8kWh Total Revenue 9388086.2                 | 11€                                                                            |
| Plant List                 | 0.00 %                                          | Export fault log(GZB781003F)                                          | · 0 <sub>%</sub> 0 <sub>%</sub>                                                |
| Device List                | Operating state                                 | Type () Day () Month                                                  | Today alarm 🛦 Today diagnosis                                                  |
| End user<br>Screen Display | Current power Total power<br>59.68KW 16.76MW    |                                                                       | Lastest one hour Today Lastest one hour Today<br>Otime Otime Otime Otime Otime |
| Device Upgrade             | Inverter list 📀 🌘 Abnormal quantity: 0 🕚 Offlin | Date 2020-04-21                                                       | Download list (0) Parameter display (13/16) ~                                  |
| Service Hall 👻             | Add device Serial number C                      | Exported file name GZB781003F_fault<br>_2020-04-21.xls                |                                                                                |
| Ť                          | No. Device SN Model Installer                   | If your browser blocked the download file window, set it to not block | s Rated Generation Total + Current Full Operating tools                        |
| 😁 Supply System 👻          |                                                 | Confirm Cancel                                                        | power\$ today; power\$ hours \$ operating tools                                |
| 🔏 User Center 👻            | 1 GZB781003F Growatt<br>4200MTL-S               | AEA3744083 growstitialy1 AEA3744083 2020-04-21 Or<br>03:49:02         | nline 4200W 0.0kWh 7613.4kWh 0.0W 0h                                           |
| 💿 System Set 👻             |                                                 | « (إ)»                                                                |                                                                                |
| <b>U</b> -)                | 2 GWB1701003 Growatt STC GROUP                  | 2020.04.24                                                            | nline 2500W 0.0kWh 8194.5kWh 0.0W 0h 🔚 💿                                       |
|                            |                                                 |                                                                       |                                                                                |
|                            | Delete B Import device A Export data            |                                                                       | Previous 1 Next To 1 page Confirm                                              |
|                            | Export data                                     | Albertozite (d4:18:35 0)                                              |                                                                                |

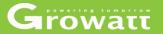

#### View plant details

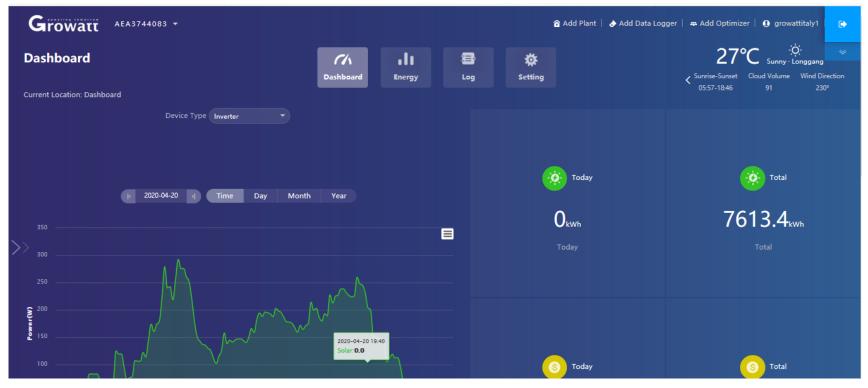

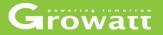

#### **Monitor management**

### •End user

- View all Shine Server accounts .
- Create a new Shine Server (username)account by clicking on the "New user"
- Edit the user name and related information ;add new plant and View user's plant details

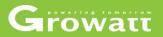

Search for users

| Growatt                    | OMNISUN (Code:  | AADWB) (Old code    | e: AZ)             |               |                          |                                  |                   |                  | Щ.                           | Full screen Eng | ish 🕶    | ФL          |
|----------------------------|-----------------|---------------------|--------------------|---------------|--------------------------|----------------------------------|-------------------|------------------|------------------------------|-----------------|----------|-------------|
| •                          | End user Mon    | itor manage >End us | er                 |               |                          |                                  |                   |                  |                              |                 |          |             |
| AADVE001                   | End user list 🔊 | Username            | Please selec       | itte lestelle |                          |                                  |                   |                  |                              | Parameter d     | isplay ( | 7/7) ~      |
| ) Monitor Manage 👻         | No. Account r   |                     | Viias              |               | Q Search<br>Phone number | E-mail                           | Registration date | Number of device | Installer                    | Number of plant | Operatir | ng tools    |
| Plant List                 | 1 Laky          | L                   | aky                |               | 06703271927              | laky.i@freemail.hu               | 2020-04-18        | 1                | APJR2                        | 1               |          | <u>ک</u>    |
| Device List                | 2 FulopZolt     | an F                | ulopZoltan         |               | +36706276635             | fulop0823@gmail.com              | 2020-04-17        | 1                | APJR2                        | 1               | Z Z      | <u>م</u>    |
| End user<br>Screen Display | 3 KissFeren     | o4513 K             | (issFereno4513     |               | 0612381374               | kivitelezes@enhome.hu            | 2020-04-15        | 1                |                              | 1               |          | <u>ه</u>    |
| Device Upgrade             | 4 petrocchi     | miriam p            | etrocchi miriam    |               | 3299040978               | a.sciutirussi@1000tettiumbria.it | 2020-04-14        | 1                | 1000 Tetti Solari Umbria srl | 1               |          | <u>ه</u>    |
| Service Hall 👻             | 5 Gallone0      | 5811 G              | Gallone05811       |               | 06202258700              | kivitelezes@enhome.hu            | 2020-04-14        | 1                |                              | 1               |          | <u>ه</u>    |
| Supply System 👻            | 6 zsoltnape     | lem zi              | soltnapelem        |               | 06705094057              | sebestyn.zsolt@gmail.com         | 2020-04-09        | 1                |                              | 1               |          | <u>ه</u>    |
|                            | 7 VadaszGe      | za V                | /adaszGeza         |               | 06 303192658             | vady@t-online.hu                 | 2020-04-09        | 1                |                              | 1               |          | <u>ه</u>    |
| User Center 🛛 👻            | 8 karaj01       | ka                  | araj01             |               | +36206653485             | mpsol.iroda@gmail.com            | 2020-04-09        | 1                |                              | 1               |          | <u>ه</u>    |
| System Set 🛛 👻             | 9 Cavarzani     | = c                 | CavarzanF          |               | 3342875737               | oristhiancavarzan@gmail.com      |                   | 1                | Upsolar System Italia        | 1               |          | <u>ه</u>    |
|                            | 10 pongi195     | 7 р                 | ongi1957           |               | +36305796429             | jozsefpongracz@yahoo.com         | 2020-04-08        | 1                |                              | 1               |          | <u>è</u> () |
|                            | 11 Fazekas      |                     | azekas             |               |                          | fazekas belane@upcmail.hu        | 2020-04-08        | 1                |                              | 1               | 1        | 8 0         |
|                            | Export Spe      | cify installer Sp   | ecify Token Out of | The User      | Reset user password      |                                  | Previous          | 2 3 4            | 5 68 N                       | ext To 1        | page     | Confirm     |

### Create a new account (new shineserver user)

| G            | rowatt                           | OMNIS | SUN (Code: AADWB) (Old  | Icode: AZ)       |                              |                             |            |                    | ų                            | Full screen Eng | glish 👻 😃 Logo     |
|--------------|----------------------------------|-------|-------------------------|------------------|------------------------------|-----------------------------|------------|--------------------|------------------------------|-----------------|--------------------|
|              |                                  | End   | user Monitor manage >Er | nd user          |                              |                             |            |                    |                              |                 |                    |
|              | AADWE001                         |       | user list 🗞             | Please sel       | New                          |                             |            |                    |                              | Parameter       | display (7/7) \vee |
| ٦            | Monitor Manage 👻                 |       | No. Account name        | Alias            | New user                     | Growatt Server 👻            | ×          | e Number of device | Installer                    | Number of plant | Operating tools    |
|              | Plant List                       |       | 1 Laky                  | Laky             | *Account name                |                             |            | 1                  | APJR2                        | 1               |                    |
|              | Device List                      |       | 2 FulopZoltan           | FulopZoltan      | "Country:                    | select country              |            | 1                  | APJR2                        | 1               |                    |
|              | End user                         |       | 3 KissFerenc4513        | KissFerenc4513   | *Set password                | Select Country              |            | 1                  |                              | 1               |                    |
|              | Screen Display<br>Device Upgrade |       | 4 petrocchi miriam      | petrocchi miriam | *Confirm password            |                             |            | 1                  | 1000 Tetti Solari Umbria srl | 1               |                    |
| 0            |                                  | =     | 5 Gallone05811          | Gallone05811     | Company name                 |                             |            | 1                  |                              | 1               |                    |
| $\checkmark$ | Service Hall                     |       |                         | _                | E-mail                       |                             |            | 1                  |                              | <u> </u>        |                    |
| F            |                                  |       | 6 zsoltnapelem          | zsoltnapelem     | Contact                      |                             |            | 1                  |                              | 1               |                    |
| <u>s</u> g   |                                  |       | 7 VadaszGeza            | VadaszGeza       | Installer code               | Please choose 🔹             |            | 1                  |                              | 1               |                    |
|              |                                  |       | 8 karaj01               | karaj01          |                              | Cancel                      |            | 1                  |                              | 1               | <b>1</b> 🖄 👁       |
| $\bigcirc$   |                                  |       | 9 CavarzanF             | CavarzanF        | 3342875737                   | cristhiancavarzan@gmail.com | 20-04-08   | 1                  | Upsolar System Italia        | 1               |                    |
|              |                                  |       | 10 pongi1957            | pongi1957        | +36305796429                 | jozsefpongracz@yahoo.com    | 2020-04-08 | 1                  |                              | 1               | <b>1</b> 🖄 💿       |
|              |                                  |       | 11 Fazekas              | Fazekas          | 70/357-7071                  | fazekas belane@uncmail hu   | 2020-04-08 | 1                  |                              | 1               | 1 1 1              |
|              |                                  |       |                         |                  | f The User Reset user passwo |                             | Previous   | 1 2 3 4            | 5 68 Ne                      | ext To 1        | page Confirm       |

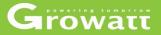

### Create a new plant for a Shineserver account

| Growatt                    | OMNISUN (Code: AADWB) (Old  | code: AZ)              |                     |                           |                |                        | Full screen F | English 👻 😃 Log        | gout |
|----------------------------|-----------------------------|------------------------|---------------------|---------------------------|----------------|------------------------|---------------|------------------------|------|
|                            | End user Monitor manage >En | d user Add plant       |                     |                           |                | ×                      |               |                        | î    |
| AADWE001                   | End user list 🚸             | Plant name             | Plant name          | * Capital revenue         | RMB(¥) v 1.200 |                        | Paramet       | ter display (7/7) \vee |      |
|                            | A New user Username         | Alias                  | Alias               | Saving standard co        | 0.400          |                        |               |                        |      |
| 🙆 Monitor Manage 👻         | No. Account name            | Alia: Installation dat | Installation date   | CO2 less emission         | 0.997          | ice Installer          | Number of pla | ant Operating tools    |      |
| Plant List                 | 1 Laky                      | Laky<br>PV capacity(kW | PV capacity         | SO2 less emission         | 0.030          | APJR2                  | 1             | 1 🖄 💿                  |      |
| Device List                | 2 FulopZoltan               | Fulo PlantType         | Residential Plant 🔹 | ·                         |                | APJR2                  | 1             |                        |      |
| End user<br>Screen Display | 3 KissFereno4513            | KissF Country          | China *             | ·                         |                |                        | 1             | 1 1 1                  |      |
| Device Upgrade             | 4 petrocchi miriam          | petro City             | City                |                           |                | 1000 Tetti Solari Umbr | ia sri 1      | <b>1 1</b>             |      |
| Service Hall 👻             |                             | Galle Time zone        | GMT +8 •            | )                         |                |                        | 1             |                        |      |
|                            | 6 zsoltnapelem              | Latitude               | Latitude            |                           |                |                        | 1             |                        |      |
| 🔛 Supply System 👻          | 7 VadaszGeza                | Longitude              | Longitude           |                           |                |                        | 1             |                        |      |
| 🙎 User Center 👻            |                             | Plant picture          | Plant picture       |                           |                |                        | -             |                        |      |
|                            | 8 karaj01                   | karaj                  |                     |                           |                |                        | 1             |                        |      |
| System Set 📼               | 9 CavarzanF                 | Cave                   |                     |                           |                | Upsolar System Italia  | 1             | <b>1</b> 🙆 💿           |      |
|                            | 10 pongi1957                | pong                   | Confi               | rm Cancel                 |                |                        | 1             |                        |      |
|                            | 11 Fazekas                  | Fazekas                | 70/357-7071 fa      | zekas belane@uncmail.hu   | 2020-04-08 1   |                        | 1             |                        |      |
|                            | Export Specify installer    |                        |                     |                           | Previous 1 2   | 3 4 5 68               | Next To 1     | page Confirm           |      |
| javascript:;               | 12 41/20210000              | 41/20210303            |                     | istianguerimioz@gmaii.com | 2020-04-07 1   | Growatt italia         | 1             |                        | ~    |

### Edit username and related information

| Growatt                 | OMNISUN (Code: AADWB) (OR    | code: AZ)                                                                                         |                                           | 🕎 Full screen English 👻             | ් Logout   |
|-------------------------|------------------------------|---------------------------------------------------------------------------------------------------|-------------------------------------------|-------------------------------------|------------|
|                         | I End user Monitor manage >E | id user                                                                                           |                                           |                                     | ŕ          |
| AADWE001                | End user list 🚸              |                                                                                                   |                                           | Parameter display (                 | (7/7) 🗸    |
| Monitor Manage          | ▲ New user Username          | Edit(Laky)                                                                                        | ×                                         |                                     |            |
|                         | No. Account name             | Alia                                                                                              | ice /                                     | Installer Number of plant Operation | ing tools  |
| Plant List              | 1 Laky                       | Laky Alias Laky                                                                                   | Name                                      | APJR2 1                             | <u>ش</u>   |
| Device List<br>End user | 2 FulopZoltan                | Fulo E-mail laky.i@freemail.hu Compan                                                             | y name Company name                       | APJR2 1                             | <u>ê</u>   |
| Screen Display          | 3 KissFereno4513             | Kiss <sup>F</sup> Language English - Phone                                                        | number 08703271927                        | 1 🖉 1                               | <b>金 ③</b> |
| Device Upgrade          | e 4 petrocchi miriam         | petro                                                                                             | r Token 4tilts9rsgyzwva7kgxwoh9f05a39g48y | 1000 Tetti Solari Umbria srl 1      | <u>ک</u>   |
| Service Hall            | 5 Gallone05811               | Galli                                                                                             |                                           | 1 🖉 1                               | <u>ه</u>   |
| P Supply System         | 6 zsoltnapelem               | zsolt Whether to reset the password S                                                             | end new password to customer's email      | 1 🗹 1                               | <u>ک</u>   |
|                         | 7 VadaszGeza                 | Vada                                                                                              |                                           | 1 🗹 1                               | <u>ک</u>   |
| <b>Q</b> User Center    | 8 karaj01                    | karaj Confirm                                                                                     | Cancel                                    | 1 🖉 1                               | <b>金 ③</b> |
| System Set              | 9 CavarzanF                  | CavarzanF 3342875737 cristhiancavarzan                                                            | @gmail.com                                | Upsolar System Italia 1             | <u>ê</u>   |
|                         | 10 pongi1957                 | pongi1957 +36305796429 jozsefpongracz@                                                            | tyshoo.com 2020-04-08 1                   | 1 🗹 1                               | <u>a</u>   |
|                         | 11 Fazekas                   | Fazekas 70/357-7071 fazekas belane@                                                               | upomail.hu 2020-04-08 1                   | 1                                   | <u>A</u>   |
| javascript:;            | Export Specify installer     | Specify Token (Out of The User) Reset user password<br>+K20210330 +3334730+4730 cristianguerinne. | Previous 1 2 3 4                          |                                     | Confirm    |

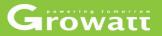

### View plant details

| Growatt            | OMNISUN (Code: AADWB) (Old  | Icode: AZ)                                    |                   |                                    |                              |                  | ų                            | Full screen En  | glish 🔻    | ৩Logo   |
|--------------------|-----------------------------|-----------------------------------------------|-------------------|------------------------------------|------------------------------|------------------|------------------------------|-----------------|------------|---------|
|                    | End user Monitor manage >Er | nd user                                       |                   |                                    |                              |                  |                              |                 |            |         |
| AADWE001           | End user list 🗞             | Please select the installe                    |                   |                                    |                              |                  |                              | Parameter       | display (7 | 77) V   |
| 🌀 Monitor Manage 👻 | No. Account name            |                                               | Phone number      | E-mail                             | Registration date            | Number of device | Installer                    | Number of plant | Operating  | g tools |
| Plant List         | 1 Laky                      | Laky                                          | 06703271927       | laky.i@freemail.hu                 | 2020-04-18                   | 1                | APJR2                        | 1               | 2          |         |
| Device List        | 2 FulopZoltan               | FulopZoltan                                   | +36706276635      | fulop0823@gmail.com                | 2020-04-17                   | 1                | APJR2                        | 1               |            |         |
| Screen Display     | 3 KissFereno4513            | KissFereno4513                                | 0612381374        | kivitelezes@enhome.hu              | 2020-04-15                   | 1                |                              | 1               | 1          | ۵       |
| Device Upgrade     | 4 petrocchi miriam          | petrocchi miriam                              | 3299040978        | a.sciutirussi@1000tettiumbria.it   | 2020-04-14                   | 1                | 1000 Tetti Solari Umbria srl | 1               | 1          | 0       |
| Service Hall 👻     | 5 Gallone05811              | Gallone05811                                  | 06202258700       | kivitelezes@enhome.hu              | 2020-04-14                   | 1                |                              | 1               |            | Ì       |
| 🚰 Supply System 👻  | 6 zsoltnapelem              | zsoltnapelem                                  | 06705094057       | sebestyn.zsolt@gmail.com           | 2020-04-09                   | 1                |                              | 1               | 1          | 0       |
|                    | 7 VadaszGeza                | VadaszGeza                                    | 06 303192658      | vady@t-online.hu                   | 2020-04-09                   | 1                |                              | 1               |            |         |
| 2 User Center 👻    | 8 karaj01                   | karaj01                                       | +36206653485      | mpsol.iroda@gmail.com              | 2020-04-09                   | 1                |                              | 1               | 2          | 0       |
| System Set •       | 9 CavarzanF                 | CavarzanF                                     | 3342875737        | ⟨ αristhiancavarzan@gmail.com      | ⊂)) <sup>●</sup><br>20-04-08 | 1                | Upsolar System Italia        | 1               | 2          | 0       |
|                    | 10 pongi1957                | pongi1957                                     | +36305796429      | jozsefpongracz@yahoo.com           | 2020-04-08                   | 1                |                              | 1               | 2          | Ì       |
|                    | 11 Fazekas                  | Fazekas                                       | 70/357-7071       | fazekas belane@upcmail.hu          | 2020-04-08                   | 1                |                              | 1               | 1 13       | 0       |
|                    | Export Specify installer    | Specify Token Out of The User (<br>4K28210999 | Reset user passwo | rd<br>oristianguerriniö2@gmail.com | Previous                     | 2 3 4            | 4 5 68 N<br>Growatt Italia   | ext To 1        | page (     | Confirm |

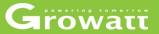

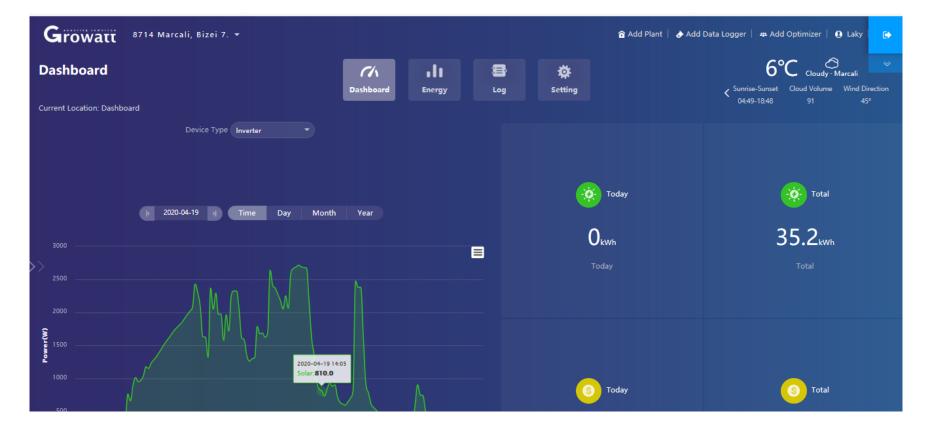

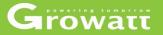

#### **Monitor management**

Plant list

- View all the plants' name and information, or search plant name.
- Add device for this plant by adding datalogger serial number and check code, edit plant's name, click "View this plant" as well .

Growatt

### Search plant name

| οwatt                 | OMNISU     | JN (Code: A | AADWB) (Old code:   | AZ)              |                  |                      |                      |                           |                      |              | 🚽 Full screen English 👻 |
|-----------------------|------------|-------------|---------------------|------------------|------------------|----------------------|----------------------|---------------------------|----------------------|--------------|-------------------------|
| 2                     | Plant      | manage      | Monitor manage >PI  | ant manage       |                  |                      |                      |                           |                      |              |                         |
| DWE001                |            | ۵.          | Day generation      |                  | 麊 E              | Energy total         |                      | - 💥 Total c               | omponent power       |              | Generation total        |
| itor Manage 👻         |            | 1           | 8MWh                |                  | 31 5             | 5GWh                 |                      | 17286                     | 6.1kWp               |              | 128943329.79€           |
| nt List               |            |             |                     |                  | 01.0             |                      |                      | 11200                     |                      |              | 1200100201100           |
| evice List<br>nd user | Plant M    | anagement L | .ist 🔶 🛛 Online: 10 | 88 🌒 abnormal: 7 | Offline: 1984    | Total 3059           | + Add plants in batc | ches Download             | l list(3) 👖 Plant gr | oups manage  |                         |
| creen Display         | <b>8</b> A | dd plant    | PlantType           | ▼ Plant nar      | me/user name Ple | ease choose the city | - Q Search           | Advanced screeni          | ng 🏌                 |              |                         |
| evice Upgrade         |            | No.         | Status              | Plant name       | User name        | City                 | Plant revenue        | Number of<br>device \$    | Generation today \$  | Full hours ÷ | Operating tools         |
| rvice Hall 🛛 🔻        |            | 1           | Offline             | MZC0805046       | growattitaly2    |                      | 9367.2               | 1                         | 0kWh                 | 0            |                         |
| oply System 👻         |            | 2           | Online              | AEA270625B       | growattitaly     |                      | 13808.3              | 1                         | 0kWh                 | 0            |                         |
| er Center 🛛 👻         |            | 3           | Online              | NAC39152E9       | growattitaly7    |                      | 177.8                | 1                         | 0.2kWh               | 0            |                         |
|                       |            | 4           | Offline             | my plant         | silvamauro       | Monteben             | 3704.8               | < <b>↓</b> ) <sup>●</sup> | 0kWh                 | 0            |                         |
| tem Set 🛛 👻           |            | 5           | Online              | NAC0842340       | growattitaly4    |                      | 439.3                | 1                         | 0.3kWh               | 0            |                         |
|                       |            |             |                     |                  |                  |                      |                      |                           |                      |              |                         |

### Add datalogger to plant ,edit plant's name, click "View this plant" as

|                         | ant manag     | e Monitor manage  | >Plant manage        |                        |                       |                      |                        |                     |              |                  |
|-------------------------|---------------|-------------------|----------------------|------------------------|-----------------------|----------------------|------------------------|---------------------|--------------|------------------|
| AADWE001                | á             | Day generation    |                      | ۲                      | Energy total          |                      | - 🎲 Total c            | omponent power      |              | Generation total |
| nitor Manage 👻          | 1             | .8MWh             |                      | 31                     | 5GWh                  |                      | 17286                  | 6.1kWp              |              | 128943329.79€    |
| Yant List               |               |                   |                      | 01.                    |                       |                      | 17200                  |                     |              | 120040020.100    |
| Device List<br>End user | ant Managemen | t List 📀 🛛 Online | : 1068 🌒 abnormal: 7 | <b>9</b> Offline: 1984 | Total 3059            | + Add plants in batc | thes Download          | list(3)             | oups manage  |                  |
| Creen Display           | 🏠 Add plant   | PlantType         | ✓ Plant na           | me/user name           | lease choose the city | ✓ Q Search           | Advanced screeni       | ng 🍒                |              |                  |
| Device Upgrade          | No.           | Status            | Plant name           | User name              | City                  | Plant revenue        | Number of<br>device \$ | Generation today \$ | Full hours ÷ | Operating tools  |
| rvice Hall 👻 🗖          | 1             | Offline           | MZC0805046           | growattitaly2          |                       | 9367.2               | 1                      | 0kWh                | 0            |                  |
| pply System 👻           | 2             | Online            | AEA270825B           | growattitaly           |                       | 13808.3              | 1                      | 0kWh                | 0            |                  |
| er Center 🛛 👻           | 3             | Online            | NAC39152E9           | growattitaly7          |                       | 177.8                | 1                      | 0.2kWh              | 0            |                  |
|                         | 4             | Offline           | my plant             | silvamauro             | Monteben              | 3704.8               | 1<br>(( ال             | 0kWh                | 0            |                  |
|                         |               | Online            | NAC0842340           | growattitaly4          |                       | 439.3                | ≪ ⊂())                 | 0.3kWh              | 0            |                  |
| stem Set 👻              | 5             | Online            |                      |                        |                       |                      |                        |                     |              |                  |

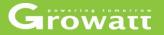

#### **Monitor management**

- •Screen display
- Big screen display shown on
- Screen display page you can choose map display, device list display, plant list display, user list display and module total display based on you own need).
- Flowing is the plant list display, in this page all the plants data like today's generating electricity, recent days generating electricity, recent years generating electricity and other details will be displayed.

### Growatt OMNISUN (Code: AADWB) (Old code: AZ)

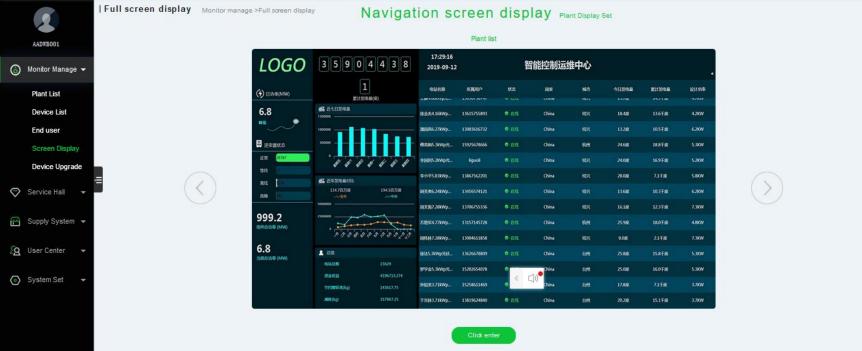

Growatt

OLogout

💷 Full screen ... English 👻

# Growatt

| Growatt                   | 31492<br>Total(kW                           |                          | 2020-04-21 11:13:35<br><u>All 3053</u> 👫 C | Commercial Plant 26 | 쓝 Household plant 302 | 7       | Growat         | t Plant Lis      | t       | 4           |
|---------------------------|---------------------------------------------|--------------------------|--------------------------------------------|---------------------|-----------------------|---------|----------------|------------------|---------|-------------|
| (4) Day power(KW)         | Last 7 days energy                          |                          | Plant name                                 | User name           | Status                | Country | City           | Generation today | Total   | PV capacity |
|                           |                                             |                          | Casa Casale                                | dave_deg            | 🥑 Online              | Italy   | Veggiano       | 0.0kWh           | 1.7MWh  | 3kWp        |
| 85.3<br><sub>Peak</sub> 🗩 | 50000 — — — —                               |                          | Simionato Sergio                           | SergioSimionato     | 🥑 Online              | Italy   | San Marco      | 0.0kWh           | 10.4MWh | 6.48kWp     |
|                           |                                             | SAT SUN MON TUE          | Losco Giannico                             | giannico.losco      | Online                | Italy   | Volano         | 0.0kWh           | 9.0MWh  | 0.005kWp    |
| Linverter Status          |                                             | SAT SUN MON TUE          | Testolin Diego                             | diego.testolin      | 🥑 Online              | Italy   | Valstagna      | 2.2kWh           | 8.8MWh  | 5kWp        |
| Normal 5<br>Wait 108      | III Year Energy<br>14.1GWh                  | 8.3GWh                   | Paoletti Luciano                           | luciano.paoletti    | 🥑 Online              | Italy   | Santa Giustin  | 2.2kWh           | 11.3MWh | 5kWp        |
| Offline 1854              | 4000000                                     | This Year                | my plant                                   | gobberalessandro    | 🥑 Online              | Italy   | baoan          | 0.0kWh           | 8.3MWh  | 3kWp        |
| Abnormal 0                |                                             |                          | my plant                                   | Zaffagnini          | 🥑 Online              | Italy   | baoan          | 0.7kWh           | 11.5MWh | 0kWp        |
| 17185.7                   | yer cer war war war                         | , hy ma ces or may ber   | Tosetto Paolo                              | paolo.tosetto       | 🥑 Online              | Italy   | Arcugnano      | 3.4kWh           | 7.9MWh  | 0.005kWp    |
| PV capacity (kWp)         | Overview                                    |                          | Ferrari Giovanni                           | giovanni ferrari    | 🥑 Online              | Italy   | POJANA MAGGIOR | 0.7kWh           | 11.4MWh | 5kWp        |
| 85.3                      | Total number of plant                       | 3053                     | my plant                                   | Monica70            | 🥑 Online              | Italy   | baoan          | 1.3kWh           | 9.4MWh  | 0.005kWp    |
| Current power (KW)        | Capital revenue<br>Saving standard coal(kg) | 32365832.08€<br>12596.84 | my plant                                   | bastasinvalerio     | 🥑 Online              | Italy   | VEDELAGO       | 0.2kWh           | 18.5MWh | 3kWp        |
|                           | less emission(kg)                           | 31397.63                 | Cremonesi                                  | cremonesi           | Online                | Italy   | Olmeneta       | 0.0kWh           | 14.6MWh | 0.004kWp    |
|                           | Reducing Deforestation                      | 1741894 Tree             | Riccardo                                   | airciso             | 🧭 Online              | ITALY   | 未设置位置          | 0.0kWh           | 10.4MWh | 0kWp        |
|                           |                                             |                          | my plant                                   | Carmelo             | 🧭 Online              | Italy   | baoan          | 0.0kWh           | 10.6MWh | 0kWp        |

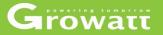

### Supply system

### check warranty by input serial number, order number.

| Growatt            |            |                        | (Old code: AZ)         |                                           |                  |            |               |                                     |                        | Full screen . | English 🔻         | () Logout   |
|--------------------|------------|------------------------|------------------------|-------------------------------------------|------------------|------------|---------------|-------------------------------------|------------------------|---------------|-------------------|-------------|
| 2                  | Warrant    | cyquery <sub>Sup</sub> | ply system >Warranty q | uery                                      |                  |            |               |                                     |                        |               |                   | ^           |
|                    | Serial num |                        | Order number           | Customer name Warranty duration           | Device           | e model    | Delivery time | Expire da                           | te                     | Remarks       | Q Sea             | arch        |
| 👌 Monitor Manage 👻 | t Export   |                        |                        |                                           |                  |            |               |                                     |                        |               | Parameter display | ( (10/10) > |
| Service Hall 👻     | No.        |                        | Customer name          | Model                                     | Serial<br>number | Check code | Delivery time | telecommunicatio<br>data time limit | n Warranty<br>duration | Expire date   | Remarks           | (10110)     |
| 🚰 Supply System 👻  | 1          | GIT132J18              | OMNISUN                | 直流配电柜———————————————————————————————————— | A033078673       |            |               |                                     | 10Year                 |               |                   |             |
|                    | 2          | GIT132J18              | OMNISUN                | 直流配电柜—整机                                  | A033110192       |            |               |                                     | 10Year                 |               |                   |             |
| Warranty Query     | 3          | GIT132J18              | OMNISUN                | 直流配电柜:整机                                  | A033110219       |            |               |                                     | 10Year                 |               |                   |             |
| 👰 User Center 👻    | ∈ □ 4      | GIT132J18              | OMNISUN                | 直流配电柜———————————————————————————————————— | A033110221       |            |               |                                     | 10Year                 |               |                   |             |
| 💿 System Set 👻     | 5          | GIT132J18              | OMNISUN                | 直流配电柜———————————————————————————————————— | A033110222       |            |               |                                     | 10Year                 |               |                   |             |
|                    | 6          | GIT132J18              | OMNISUN                | 直流配电柜———————————————————————————————————— | A033110225       |            |               |                                     | 10Year                 |               |                   |             |
|                    | 7          | GIT132J18              | OMNISUN                | 直流配电柜·整机                                  | A033110226       |            |               |                                     | 10Year                 |               |                   |             |
|                    | 8          | GIT132J18              | OMNISUN                | 直流配电柜———————————————————————————————————— | A033110228       |            |               |                                     | 10Year                 |               |                   |             |
|                    | 9          | GIT132J18              | OMNISUN                | 直流配电柜———————————————————————————————————— | A033110231       | < C        | ]»•           |                                     | 10Year                 |               |                   |             |
|                    | 10         | GIT132J18              | OMNISUN                | 直流配电柜—整机                                  | A033110232       |            |               |                                     | 10Year                 |               |                   |             |
|                    | 11         | GIT132J18              | OMNISUN                | 直流配电柜—整机                                  | A033110233       |            |               |                                     | 10Year                 |               |                   |             |
|                    | 12         |                        |                        |                                           |                  |            | Previous      | 1 2 3 4                             | 5                      | 2528 Next     | То 1 рас          | ge Confirm  |
|                    |            |                        |                        |                                           |                  |            |               |                                     |                        |               |                   | Ň           |

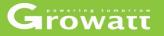

#### User center

- Distributor can use "User management" page click on the "New User" to create installer account for service, then click permission category to give the user permission of certain rights.
- use account number, all status and name to search disable or enable installer user, also you can choose which to cc.
- User information contains basic information and account safety. Distributor can click on "Edit" button to edit your nickname and real name, also you can modify your account password, phone number, email address.

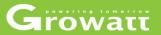

### Create new installer account and set permission limit

| Growa       | ττ       |              | code: AADWB) (Old code: | AZ)         |              |               |                |                  | 🗐 Dis        | play 🧯                     | AADWB001+          | English 🝷    |
|-------------|----------|--------------|-------------------------|-------------|--------------|---------------|----------------|------------------|--------------|----------------------------|--------------------|--------------|
| ≡           |          | Userlist נ   | Jser center >User list  |             |              |               | Account number | (Job Distributor | - All states | → Na                       | me                 | ् Search     |
| A Monitor M |          | User Manager | nent List 🐟             |             |              |               |                |                  |              | rh Auth                    | ority manage +     | New user     |
| Server Ha   |          | □ No         | Job ID                  | User type   | Real name    | Nickname      |                | Permission type  |              | Status                     | Operating          |              |
| Traffic Sys | stem +   | □ 1          | AADWB001                | Distributor | Pier Luigi   | RMA Grow      | vatt           |                  |              | Normal                     |                    | /            |
| Supply Sy   | /stem+   | Select all   |                         |             |              |               |                |                  |              | 1                          | To 1 page          | Confirm      |
| 🛎 User Cent | ter ×    |              |                         |             | New user     |               | ×              |                  |              |                            |                    |              |
| User Ma     |          |              |                         |             | Name         | Name          | •              |                  |              |                            |                    |              |
| User Info   | ormation |              |                         |             | Nickname     | Nickname      |                |                  |              |                            |                    |              |
| 🌣 System Se | et +     |              |                         |             | Permission   |               |                |                  |              |                            |                    |              |
|             |          |              |                         |             | type         | No permission |                |                  |              |                            |                    |              |
|             |          |              |                         |             | Mobile phone | Mobile phone  | 0              |                  |              |                            |                    |              |
|             |          |              |                         |             | E-mail       | E-mail        |                |                  |              |                            |                    |              |
|             |          |              |                         |             |              | Cancel Cor    | ıfirm          |                  |              |                            |                    |              |
|             |          |              |                         |             |              |               | _              |                  |              |                            |                    |              |
|             |          |              |                         |             |              |               |                |                  |              |                            |                    |              |
|             |          |              |                         |             |              |               |                |                  |              |                            |                    |              |
|             |          |              |                         |             |              |               |                |                  |              |                            |                    |              |
|             |          |              |                         |             |              |               |                |                  |              |                            |                    |              |
|             |          |              |                         |             |              |               |                |                  | » C          | )) <sup>e</sup> Realtime a | lamafor to the loc | cal grid sta |
|             |          | -            |                         |             |              |               |                |                  |              |                            |                    |              |

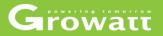

### Create new installer account and set permission limit

| Growatt            |             | (Old                   | icode: AZ)         |               |                 |                             |                       | 🖳 Full se | creen English ▼            |
|--------------------|-------------|------------------------|--------------------|---------------|-----------------|-----------------------------|-----------------------|-----------|----------------------------|
| •                  | User list   | User center >User list |                    |               |                 | Account number (Job nu) Dis | tributor   All states | • Nar     | ne Q Search                |
|                    | User Manage | ement List 📀           |                    |               |                 |                             |                       | ψΨ        | uthority manage + New user |
|                    | No.         | Account                | User type          | Real name     | Nickname        | Last login time             | Permission type       | Status    | Operating tools            |
| 👌 Monitor Manage 👻 | 1           | AADWB004               | Distributor(Staff) | Staff Growatt | Staff Growatt   | 2020-04-09 15:39:19         | view                  | Normal    | &                          |
| Service Hall 👻     | 2           | AADWB003               | Distributor(Staff) | Cristian      |                 | 2019-02-07 19:58:51         | View account          | Disabled  |                            |
| Supply System 👻    | 3           | AADWB002               | Distributor(Staff) | Marco         | Service Growatt | 2020-02-03 18:36:26         | Limitated             | Normal    | <b>.</b>                   |
|                    | 4           | AADWB001               | Distributor        | Pier Luigi    | RMA Growatt     | 2020-04-21 09:53:48         |                       | Normal    |                            |
| g User Center      | Select all  | Disabled               | Enabled            |               |                 |                             | Previou               | s 1 Nex   | To 1 page Confirm          |
| User Manage ·=     |             |                        |                    |               |                 |                             |                       |           |                            |
| User Information   |             |                        |                    |               |                 |                             |                       |           |                            |
| ⊙ System Set 👻     |             |                        |                    |               |                 |                             |                       |           |                            |

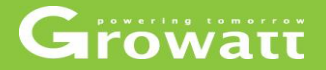

### disable or enable installer user

| Growatt            |              |           |                       | rode: AZ)          |               |                 |                              |                      | 🚽 Fullsc   | een English 👻 😃 Logou     |
|--------------------|--------------|-----------|-----------------------|--------------------|---------------|-----------------|------------------------------|----------------------|------------|---------------------------|
|                    | User         | list      | User œnter >User list |                    |               |                 | Account number (Job nu) Dist | ributor   All states | • Nam      | e Q Searc                 |
|                    | User         | Manage    | ment List 📀           |                    |               |                 |                              |                      | th Au      | thority manage + New user |
|                    |              | No.       | Account               | User type          | Real name     | Nickname        | Last login time              | Permission type      | Status     | Operating tools           |
| 👌 Monitor Manage 👻 |              | 1         | AADWB004              | Distributor(Staff) | Staff Growatt | Staff Growatt   | 2020-04-09 15:39:19          | view                 | Normal     | (III) &                   |
| Service Hall 🚽     |              | 2         | AADWB003              | Distributor(Staff) | Cristian      |                 | 2019-02-07 19:58:51          | View account         | Disabled   | <b>b</b>                  |
| Supply System 👻    | $\checkmark$ | 3         | AADWB002              | Distributor(Staff) | Marco         | Service Growatt | 2020-02-03 18:36:26          | Limitated            | Normal     | <b>.</b>                  |
|                    |              | 4         | AADWB001              | Distributor        | Pier Luigi    | RMA Growatt     | 2020-04-21 09:53:48          |                      | Normal     |                           |
| 2 User Center 👻    | Se           | elect all | Disabled              | Enabled            |               |                 |                              | Previo               | ous 1 Next | To 1 page Confirm         |
| User Manage 🛛 😑    |              |           |                       |                    |               |                 |                              |                      |            |                           |
| User Information   |              |           |                       |                    |               |                 |                              |                      |            |                           |
| System Set 👻       |              |           |                       |                    |               |                 |                              |                      |            |                           |
|                    |              |           |                       |                    |               |                 |                              |                      |            |                           |
|                    |              |           |                       |                    |               |                 |                              |                      |            |                           |

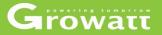

### User information and modify

| Growatt                         | (Old code: AZ)                                                                                                    | 🚽 Full screen English 👻       | () Logout   |
|---------------------------------|----------------------------------------------------------------------------------------------------|-------------------------------|-------------|
|                                 | Last login: 2020-04-20 22:18:02<br>RMA Growatt                                                                                           |                               | ^           |
| 🌀 Monitor Manage 👻              | Basic information Edit                                                                                                    |                               |             |
| Service Hall 👻                  | J1                                                                                                    |                               |             |
| P Supply System 👻               | Registration date 2017-09-12                                                                                                    |                               |             |
| 🙎 User Center 👻                 | Nickname                                                                                                    |                               |             |
| User Manage<br>User Information | Contact person Pier Luigi                                                                                                    |                               |             |
| G System Set ▼                  | Country<br>Italy                                                                                                    |                               |             |
|                                 | Modify     Verified     Modify       Account password     C     Yerified     Modify       Phone number     Phone number     Phone number | د))• Realtime Inve<br>alarm : | erter Error |
|                                 | Verified Modify                                                                                                    |                               | Ŷ           |

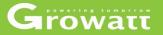

#### System set

- Create and manage your installer OSS .
- Manage and modify the information of "Screen display", like "Display name", "logo picture ".
- Set time zone by clicking data parameter menu

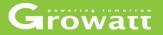

### Add /delete /searach /modify installer

| rowatt        | 11/0-           | (0             | Old code: AZ)         |                              |                |                               |         | U                    | Full screen English 🔻 | ФL     |
|---------------|-----------------|----------------|-----------------------|------------------------------|----------------|-------------------------------|---------|----------------------|-----------------------|--------|
|               | Installers li   | st System Set  | >Installers list      |                              | Installer code | Alias                         | ny name | select country       | C Search              | Expo   |
|               | Installers List |                |                       |                              |                |                               |         |                      |                       |        |
|               | Installer Manag | ement List 📀   |                       |                              |                |                               |         |                      | + Add ins             | taller |
| tor Manage 👻  | V No.           | Installer code | Alias                 | Company name                 | Phone number   | E-mail                        | Country | Number of<br>device  | Operating tools       |        |
| ce Hall 👻     | ✓ 1             | ADDGE          | Upsolar System Italia | Upsolar System Italia        |                | impianti@upsolaritalia.it     | Italy   | 103                  | & Ø 🕨 🗩               |        |
| y System 👻    | ✓ 2             | AHXSE          | Davide-Green Work     | Green house srls             | +393490921142  | davide.mattei@greenwork.it    | Italy   | 41                   | 8.2.                  |        |
|               | ✓ 3             | AEZT7          | Massimo Pistoia       | AMBITEK                      | +393205315309  | m.pistoia@ambitek.it          | Italy   | 39                   | 8 2 . 9               |        |
| Center 👻      | ✓ 4             | ADJBC          | ABC Energia srl       | ABC Energia srl              | +393381024443  | info@abœnergia.it             | Italy   | 34                   | 8.                    |        |
| em Set 👻 😑    | ✓ 5             | AGNKE          | Ada Sciuti Russi      | 1000 Tetti Solari Umbria srl | +393299040978  |                               | Italy   | 29                   | * * * 7               |        |
| allers List   | ✓ 6             | ALUB2          | Maurizio Bissolo      | Generale Progetti Srl        | +393339960999  |                               | Italy   | 19                   | * * >                 |        |
| r Display Set | 7               | ALNL5          | Fonte Solare Sicura   | Fonte Solare Sicura          |                | fontesolaresicura@gmail.com   | Italy   | 16                   | * * >                 |        |
|               | ✓ 8             | AESBE          | Francesco Sorrentino  | Mariani Energy S.r.I.        |                | f.sorrentino@marianienergy.it | Italy   | 11                   | ೫ ๔ ⊭ ∋               |        |
|               | ✓ 9             | AHNZ2          | Risola Massimiliano   | Pugliaenergie Srl            | +393925561137  | info@pugliaenergie.it         | Italy   | 9                    | 8. 2. 10. 2           |        |
|               | v 10            | AKJB2          | Ing. Belussi          | Biesse Group                 |                | cantiere.01@biesse-group.eu   | Italy   | » (]) <sup>●</sup> R | ealtime               |        |
|               | 7 11            | AHLJ5          | Rudi Idolati          | STC GROUP S.R.L.             |                | info@stcpi.com                | Italy   | 8                    | alami a (* 5)         |        |
|               | Select all      | Delete ) Di    | (diacomo Frico        | Line Cvi                     | 2000074488080  | Previ                         | ous 1 2 | 2 3 4 N              | ext To 1 page Co      | nfirm  |

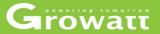

## Set logo /plant name which shown on "screen display" and time zone

| Growatt                              | (Old code: AZ)                          |                                                                                                    |       | 🕎 Full screen English 👻 | ර Logout |
|--------------------------------------|-----------------------------------------|----------------------------------------------------------------------------------------------------|-------|-------------------------|----------|
|                                      | Parameter set System set >Parameter set |                                                                                                    |       |                         |          |
|                                      | Screen Display Data parameter           |                                                                                                    |       |                         |          |
| 🌀 Monitor Manage 👻                   | Display name:                           | Growatt Plant List                                                                                                    |       |                         |          |
| Service Hall 👻                       | Show video                              | Select file                                                                                                    |       |                         |          |
| 🎦 Supply System 👻                    |                                         | Please use MP4 format video files,the file size is less than 50MB.<br>If you do not know how to convert video to MP4 format or the uploaded<br>video only sound without picture.<br>you can refer to: <u>Video format conversion tutorial.doc</u> x |       |                         |          |
| 🔏 User Center 👻                      |                                         |                                                                                                    |       |                         |          |
| 💿 System Set 👻                       | ELogo picture:                          | Growatt                                                                                                    |       |                         |          |
| Installers List<br>Plant Display Set |                                         | Italia                                                                                                    |       |                         |          |
| User research                        | Logo image replace:                     | Select file                                                                                                    |       |                         |          |
|                                      |                                         | It is recommended to upload pictures with a width of 300 * 130 (or width<br>ratio of 230: 100) pixel transparent png format picture                                                                                                    |       |                         |          |
|                                      |                                         | Save                                                                                                    | > <]) | Realtime                | PV input |
|                                      |                                         |                                                                                                    |       | alarm :                 |          |

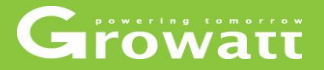

# OSS instruction Shine Server Shinephone APP

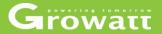

#### Desktop

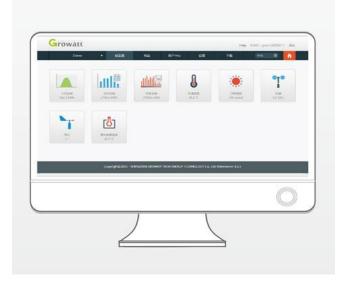

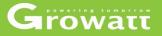

#### Server account register

 Access to "server.growatt.co m", and click "New User" in Shine Server portal;

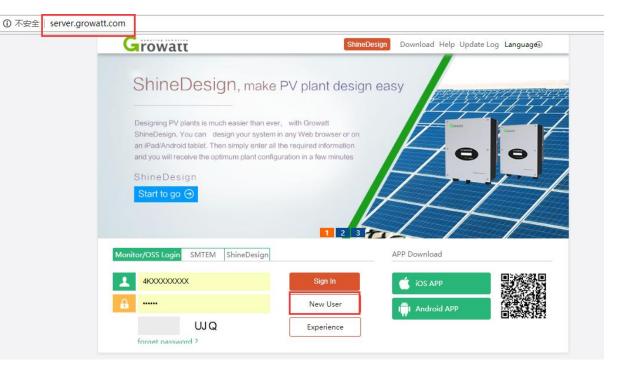

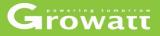

• Enter all the required information in the register window, then click "Register" then you will get your own server account.

| Growatt               |                      | ShineDes                | sign Download H     | elp Update Log LanguageD   |
|-----------------------|----------------------|-------------------------|---------------------|----------------------------|
|                       |                      | OSS                     | Intelligent monitor | ring and operation center2 |
|                       |                      | Register                |                     | sale, equipment operation  |
|                       | Register type        | ser Installer           | Distributor         |                            |
|                       | Country              |                         | •                   |                            |
|                       | Username             |                         | *                   |                            |
| and the second second | Password             |                         | *                   | 00000                      |
|                       | Password confirm     |                         | *                   | (1995)<br>(199             |
| Monitor/OSS Login SMT | Language English     | 1                       | *                   |                            |
| 46XXXXXXX             | E-Mail               |                         | *                   |                            |
| <u>B</u>              | Installer code Enter | the installer code or a | alias               |                            |
| UJ                    | O Agree              | e with the Companys     | terms               | E14640/3622                |
| fornet password ?     | Regist               | Back to login           |                     |                            |
| Example Plants        | Infe                 | ormation Overview       | 100 900             | Notice                     |

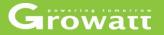

#### Create a new plant, edit and delete plant

- Log into the Growatt server portal(server.growatt.com) using your own account
- Click "Add plant" on home page
- Complete all fields with asterisk mark and click "Save" to create a new plant
- Click tab "energy" on home page to access to " plant management"
- Now all plants will be shown in the plants list
- Click "Modify" icon to edit plant information.
- Click " delete " icon to delete plant.

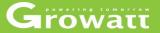

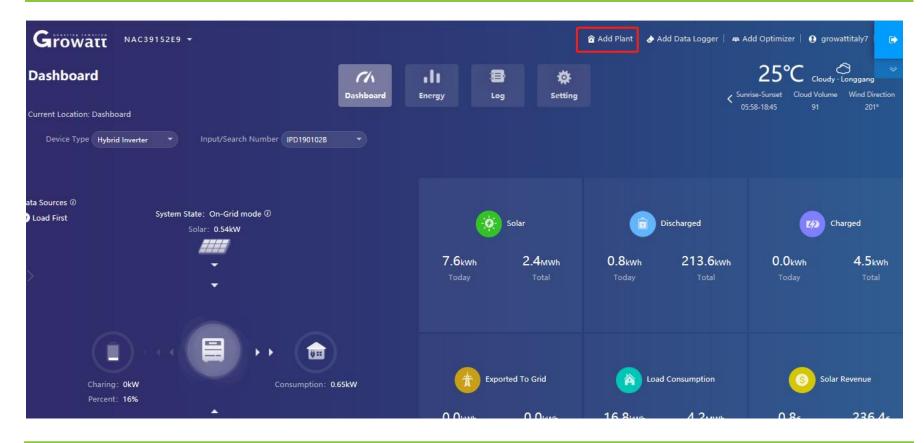

#### www.ginverter.com - © Growatt - powering tomorrow

## Server account management

| Growatt NAC39               | • Ad | d Plant                          |                                     |                     |                               |            |             |            |              |                           |                       |        | nizer   💽 g    | growattita             |
|-----------------------------|------|----------------------------------|-------------------------------------|---------------------|-------------------------------|------------|-------------|------------|--------------|---------------------------|-----------------------|--------|----------------|------------------------|
| ashboard                    | ß    | Installation In<br>Plant<br>Name | nformation<br>Example: David 6.24Wp | Plant               | Installation<br>Date          |            | • Pv<br>Cap | acity(kWp) |              | Installer                 |                       | ^<br>5 |                | oudy · Long<br>lume Wi |
| rrent Location: Dashboard   |      | Plant Type                       | Residential Plant                   | •)                  |                               |            |             |            |              |                           |                       | 5      |                |                        |
| Device Type Hybrid Inverter | Q    | Location Info                    | ormation                            |                     |                               |            |             |            |              |                           |                       |        |                |                        |
|                             |      | Country                          | Please Choose                       | •)•                 | City                          |            | Plar        | nt Image   | Click Upload |                           |                       |        |                |                        |
| Sources @<br>pad First      |      | Time Zone                        | GMT -12                             | •)•                 | Longitude 🕕                   | $\bigcirc$ | Lati        | tude 🕕     | $\bigcirc$   |                           |                       |        |                |                        |
|                             |      |                                  | Autoon                              | sharshar G107       | Pingluanshan<br>Park<br>平峦山公园 | N-se       |             |            |              |                           | 13                    |        |                | Charge                 |
|                             |      |                                  |                                     | Tiezai<br>Pa<br>秋丹山 | rk                            |            |             | 8359       |              | Z                         |                       |        | .Okwh<br>Foday | 2                      |
|                             |      | Google                           | Strate .                            | No.                 |                               |            | an Park     |            | 1            | Map da                    | ta ©2020 Terms of Use |        |                |                        |
| $\sim$                      | (5)  | Set Revenue                      | Formula(Set 1Kwh                    | As The Conv         | version Standard              | )          |             |            |              |                           |                       |        |                |                        |
|                             |      | Selling<br>Price                 | 1.2 RMB(¥)                          | •)•                 | Standard Coal<br>Saved        | 0.400      | Coa         | Reduced    | 0.997        | Reducing<br>Deforestation | 0.055                 |        |                |                        |
| Charing: 0kW                | <    | Electricity                      | 12                                  |                     | Dast Data                     | 13         | C+3         | ndina Data | 11           | Off.Dask Data             | 10                    | >      | 6              | Solar Reve             |
| Percent: 16%                |      |                                  |                                     |                     |                               |            |             |            |              |                           | Yes Cano              | el     | 0.8€           | 2                      |

### Growatt

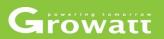

| Gro         | watt NAG            | C39152EA 👻       |      |                   |           | 🏠 Add Pl                  | ant   🌛 Add Data Logger   🛥 Ad | d Optimizer   🚺 growattitaly7 |
|-------------|---------------------|------------------|------|-------------------|-----------|---------------------------|--------------------------------|-------------------------------|
| Energy      | /                   |                  |      | Dashboard         | .11       | Log Setting               |                                |                               |
| Current Loc | ation: Energy>Plant | Management       |      | Dashboard         | Energy    | Log Setting               |                                |                               |
| Paramete    | er Comparison       | Plant Management |      |                   |           |                           | Plant Name                     | Search Add Plant              |
| No.         | Plant Name          | Country          | City | Installation Date | Time Zone | Pv Capacity(kWp)          | Total Energy(kWh)              | Operating Tools               |
| 1           | NAC3915270          | Italy            |      | 2019-06-11        | 2         | 0                         | 3442.9                         | 🖾 😪 🔃 🗐 प्रा                  |
| 2           | NAC3915277          | Italy            |      | 2019-06-14        | 2         | 0                         | 3617.5                         | B et th 표 네                   |
| 3           | NAC3914031          | Italy            |      | 2019-06-16        | 2         | 0                         | 0                              | 않 않 한 트 미                     |
| 4           | NAC3914032          | Italy            |      | 2019-06-16        | 2         | 0                         | 0                              | 💁 🔩 🛟 🔲 대                     |
| 5           | NAC3914033          | Italy            |      | 2019-06-16        | 2         | 0                         | 0                              | 💁 🔩 🛟 🔲 네                     |
| 6           | NAC3914034          | Italy            |      | 2019-06-16        | 2         | 0                         | 4918.1                         | 🕵 📢 🖬 네                       |
| 7           | NAC3914035          | Italy            |      | 2019-06-16        | 2         | 0                         | 0                              | 🕵 📢 🚊 네                       |
| 8           | NAC3914036          | Italy            |      | 2019-06-16        | 2         | 0                         | 0                              | 🖬 🗣 🛟 🖬 📶                     |
| 9           | NAC3914037          | Italy            |      | 2019-06-16        | 2         | 0                         | 793.9                          | 💅 📢 🗑 📶                       |
| 10          | NAC3914038          | Italy            |      | 2019-06-16        | 2         | 0                         | 1371.2                         | 않 않 한 물 네                     |
|             |                     |                  |      |                   |           | Total 511 Item Previous 1 | 2 3 4 5 52                     | Next To First 1 Page Yes      |

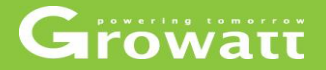

#### Add data logger into plant

- Log into the Growatt server portal(server.growatt.com) using your own account , click "Plant"
- Then click "Add data logger" on home page
- Enter datalogger serial number and check code, select the correct plant under which you want to add this dongle, then click "Save".
- You can also put multiple datalogger under the same plant, procedure is same as above.

### Growatt

| Growatt NAC39152EA -        |                                 | 🎓 Add Plant   🌛 Add Data Logge | r 🛛 🚓 Add Optimizer   🚯 growattitaly7 🛛 📦 |
|-----------------------------|---------------------------------|--------------------------------|-------------------------------------------|
| Dashboard                   | CA II 🗃<br>Dashboard Energy Log | نې<br>Setting                  | 25°C Cloudy · Longgang                    |
| Current Location: Dashboard |                                 |                                | 05:58-18:45 91 201°                       |
| Device Type                 | Add Data Logger                 | ×                              |                                           |
|                             | Data Logger Sn                  | Today                          | -io-<br>Total                             |
| k 2020-04-20 k Time Day     | Check Code •                    | Today                          |                                           |
|                             | Assigned Plant NAC39152EA •     | Wh                             | O <sub>kwh</sub>                          |
|                             | Third Party Device              | ау                             | Total                                     |
|                             | Yes                             | Cancel                         |                                           |
| Pawer (W)                   |                                 |                                |                                           |
|                             |                                 | S Today                        | S Total                                   |

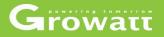

#### Create a browser account for each plant (end customer)

- Log into the Growatt server portal(server.growatt.com) using your own account
- Click "User Centre" on home page and then "User Info" tab
- Click on "Browse account" tab
- Click "Add" to create a new browse account
- Edit the username and password and other information of the browse account you want to create, and select the PV plant you want to link to from the list of existing plants
- Then a browse account has been created, which can be provided to end user for remote monitoring. The account can only be used to view the operational data, cannot modify any information.

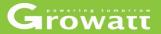

#### Dashboard : system diagram (depends on your inverter type )

| Dashboard                   | C/A<br>Dashboard                    | • <b>1 1</b><br>Energy | 🖶<br>Log | 🔯<br>Setting            |                             | Sunrise-Sunset Cloud   | iower Rain - Cardedeu               |
|-----------------------------|-------------------------------------|------------------------|----------|-------------------------|-----------------------------|------------------------|-------------------------------------|
| Current Location: Dashboard |                                     |                        |          |                         |                             | 0.30                   | 100 25                              |
| Device Type All • Inp       | ut/Search Number XGD1943CE4_1+JK 👻  |                        |          |                         |                             |                        |                                     |
|                             | tate: On-Grid mode<br>portlimit Off |                        |          | ×.                      | Solar                       |                        | ted From Grid                       |
| s                           | olar: 11.4W                         |                        |          | <b>0.0</b> kwh<br>Today | 26.0kwh<br><sup>Total</sup> | <b>0.0kwh</b><br>Today | 4.1kwh<br>Total                     |
| $\rangle \rangle$           | •<br>•                              |                        |          |                         |                             |                        | TOTAL                               |
|                             | -                                   |                        |          |                         |                             |                        |                                     |
| (3)                         |                                     |                        |          |                         |                             |                        |                                     |
| Import: <b>0W</b>           | Consumption: 11.                    | 4W                     |          | t Expo                  | rted To Grid                | Coad                   | Consumption                         |
|                             |                                     |                        |          | <b>0.0kwh</b><br>Today  | <b>0.6kwh</b><br>Total      | <b>0.0kwh</b><br>Today | <b>29.5</b> kwh<br><sup>Total</sup> |

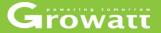

#### Dashboard : statistical graphs and charts by real-time/day/month/year

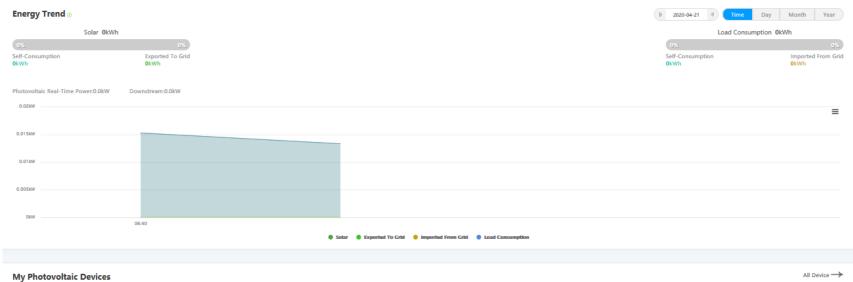

| JKE0943009∠<br>(1) |                               |                        |                                                       | 8            |
|--------------------|-------------------------------|------------------------|-------------------------------------------------------|--------------|
|                    | Device Serial Number: JKE0943 | Connect Status: Normal | Update Time: 2020-04-21 06:47:44 Rated Power(W): 5000 | History Data |
|                    | User Name: solar profit       | Plant Name: almacen    | Data Logger: XGD1943CE4 ① Current Power(W): 11.4      | (III)        |
|                    | Today(kWh): 0                 | This Month(kWh): 26    | Total Energy(kWh): 26                                 | Setting      |
|                    |                               |                        | Total 1 Item Previous 1 Next To First 1 Page Yes      |              |

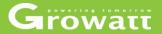

#### Dashboard : view /download inverter history monitoring data

|                 |            | • H | istory Data(XTD09   | 15374) |          |          |        |         | Date:   | 2020- | -04-21          | - 2020 | 0-04-21 |    | Sea     | arch Export Os   |
|-----------------|------------|-----|---------------------|--------|----------|----------|--------|---------|---------|-------|-----------------|--------|---------|----|---------|------------------|
|                 |            | No. | Time                | Status | EacToday | EacTotal | Ppv(W) | Ppv1(W) | Ppv2(W) | «     | <               | A      | or 20   | 20 |         | tal              |
|                 |            | 1   | 2020-04-21 16:15:46 | Normal | 23.7     | 5557.7   | 706.5  | 357.6   | 348.9   | c.,   | Ma              | т.,    | We      | ть | Fr.     |                  |
|                 |            | 2   | 2020-04-21 16:10:45 | Normal | 23.6     | 5557.6   | 1260.7 | 625.2   | 635.5   | 29    |                 |        | 1       |    | Fr<br>3 |                  |
|                 |            | 3   | 2020-04-21 16:05:44 | Normal | 23.5     | 5557.5   | 1345.4 | 638.8   | 706.6   | 5     | 6               | 7      | 8       | 9  | 10      | 11               |
| My Photovoltaic | Devices    | 4   | 2020-04-21 16:00:44 | Normal | 23.4     | 5557.4   | 1357.2 | 594.2   | 763.0   |       |                 |        | 15      |    |         | All Device ->    |
|                 | Devices    | 5   | 2020-04-21 15:55:42 | Normal | 23.3     | 5557.3   | 1460.9 | 634.1   | 826.8   |       | <b>20</b><br>27 |        |         |    | 24      |                  |
| XTD09153742     |            | 6   | 2020-04-21 15:50:42 | Normal | 23.2     | 5557.2   | 1475.7 | 663.0   | 812.7   | 3     |                 |        |         | 7  |         | 9                |
| (1)             | Device Ser | 7   | 2020-04-21 15:45:41 | Normal | 23.1     | 5557.1   | 1575.6 | 657.5   | 918.1   |       |                 |        |         |    |         |                  |
|                 | Number:    | 8   | 2020-04-21 15:40:41 | Normal | 23.0     | 5557.0   | 1713.2 | 705.4   | 1007.8  |       |                 | M      | ay 20   | 20 | >       | >>> History Data |
|                 | User Nam   | 9   | 2020-04-21 15:35:40 | Normal | 22.8     | 5556.8   | 1840.3 | 742.3   | 1098.0  |       |                 |        | We      |    |         |                  |
|                 | Today(kW   | 10  | 2020-04-21 15:30:40 | Normal | 22.7     | 5556.7   | 554.8  | 253.5   | 301.3   |       | 4               | 28     | 29<br>6 | 30 |         | 9 Setting        |
|                 |            | 11  | 2020-04-21 15:25:39 | Normal | 22.6     | 5556.6   | 2093.2 | 877.7   | 1215.5  |       | 11              | 12     | 13      | 14 | 15      |                  |
|                 |            | 12  | 2020-04-21 15:20:38 | Normal | 22.5     | 5556.5   | 705.5  | 275.2   | 430.3   | 17    | 18              | 19     |         | 21 |         | 23               |
|                 |            | 13  | 2020-04-21 15:15:38 | Normal | 22.3     | 5556.3   | 2427.2 | 947.2   | 1480.0  |       |                 |        |         |    |         |                  |
|                 |            | 14  | 2020-04-21 15:10:37 | Normal | 22.2     | 5556.2   | 521.9  | 226.8   | 295.1   |       |                 |        |         | 4  |         |                  |
|                 |            | 15  | 2020-04-21 15:05:36 | Normal | 22.2     | 5556.2   | 490.4  | 219.9   | 270.5   |       |                 |        |         |    |         | Confirm          |
| (02)            | 214        | <   |                     |        |          |          |        |         |         |       |                 |        |         |    | Mo      |                  |

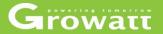

#### **Dashboard : set inverter parameter**

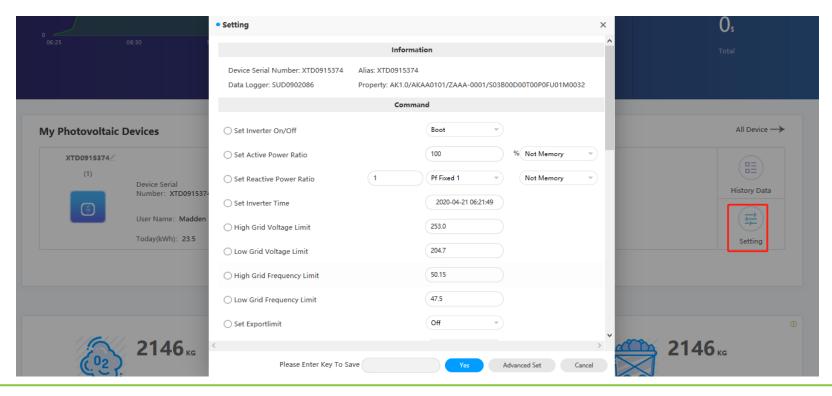

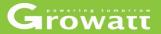

## Dashboard : view all device (inverter and datalogger ) and upgrade datalogger

| ly Photovoltaic I                 | Devices                             |                                     |                            |                        |                          |              | All Device   |
|-----------------------------------|-------------------------------------|-------------------------------------|----------------------------|------------------------|--------------------------|--------------|--------------|
| XTD09153742                       |                                     |                                     |                            |                        |                          |              |              |
| (1)                               | Device Serial<br>Number: XTD0915374 | Connect State                       | us: Normal Update Tim      | e: 2020-04-21 16:05:45 | Rated Power(W): 5000     |              | History Data |
|                                   | User Name: Madden                   | Mode                                | S03B00D00T00P0FU01M0032    | : SUD0902086 ①         | Current Power(W): 1318.9 |              | (III)        |
|                                   | Today(kWh): 23.5                    | Build number<br>Device Model        | AK1.0<br>MIN 5000TL-X      | (kWh): 5365            |                          |              | Setting      |
|                                   |                                     | Communication version nu<br>Version | mber ZAAA-0001<br>AKAA0101 | Next To First 1 P      | age Yes                  |              |              |
|                                   |                                     |                                     | Social C                   | ontribution            |                          |              |              |
|                                   |                                     | 0                                   |                            |                        | 0                        |              | 0            |
| 5                                 | 2146.1 KG                           |                                     | E                          | 295 Trees              |                          | <u> </u>     | .1 кд        |
| <u>(</u> <sup>0</sup> 2 <u></u> ] |                                     |                                     |                            |                        |                          |              |              |
|                                   | Co <sub>2</sub> Reduced             |                                     |                            | Reducing Deforestation |                          | Standard Coa | Saved        |

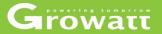

#### Dashboard : delete / upgrade /restart datalogger

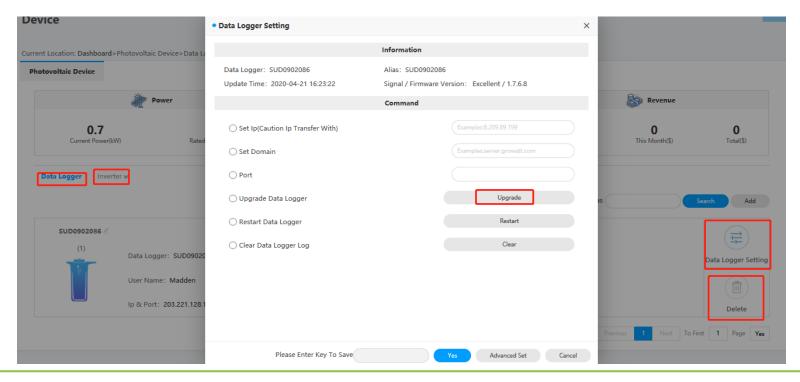

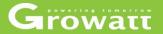

#### Energy: statistical graphs and charts by real-time/day/month/year

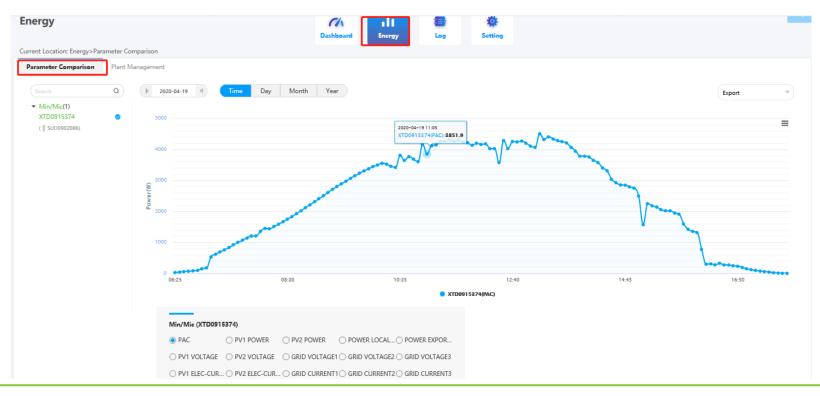

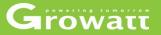

#### Log: view inverter error log by day/month/year

| Growatt Mar                                                        | dden House 🔻 |             |                     |            |                  | 😭 Add Plant   🌛 Add Data Logger   🛥 Add Optimizer   🚯 Madden                            | C |
|--------------------------------------------------------------------|--------------|-------------|---------------------|------------|------------------|-----------------------------------------------------------------------------------------|---|
| og                                                                 |              |             | Dashboar            | d Energ    |                  | Setting                                                                                 |   |
| rrrent Location: Log>Fault Lo<br>Fault Log<br>Device Serial Number | g<br>Alias   | Device Type | Time                | 2020-04-21 | H Day Mo         | onth Year Device Serial Number Device Serial Number Export                              |   |
| XTD0915374                                                         | XTD0915374   | Min         | 2019-10-02 05:32:24 | 302(00)    | No AC Connection | 1.After shutdown,Check AC wiring. 2.If error message still exists,contact manufacturer. |   |
| XTD0915374                                                         | XTD0915374   | Min         | 2019-10-01 08:05:11 | 302(00)    | No AC Connection | 1.After shutdown,Check AC wiring. 2.If error message still exists,contact manufacturer. |   |
|                                                                    |              |             |                     |            |                  | Previous 1 Next To First 1 Page Yes                                                     |   |

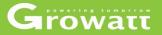

#### Setting: modidy user information and change passwords

| Growatt Madden Ho                      | use <del>•</del>                  |                     |                     |          |              | 🙆 Add Plant  | 👌 Add Data Logger | Add Optimizer | <ol> <li>Madden</li> </ol> | € |
|----------------------------------------|-----------------------------------|---------------------|---------------------|----------|--------------|--------------|-------------------|---------------|----------------------------|---|
| Setting                                |                                   | Dashboard           | <b>II</b><br>Energy | E<br>Log | 🔅<br>Setting |              |                   |               |                            | ~ |
| Current Location: Setting>Account Mana | ge                                | Jamoura             | Line (g)            | LUG      | betting      |              |                   |               |                            |   |
| Account Manage Browse Accourt          | t Email Set Download              |                     |                     |          |              |              |                   |               |                            |   |
| Userinfo Modify (Please Imp            | rove The Information So That We C | an Better Serve You | 1)                  |          |              | • Change Pas | sword             |               |                            |   |
| User Name                              | Madden                            |                     |                     |          |              |              | User Name         | Madden        |                            |   |
| Company Name                           |                                   |                     |                     |          |              | с            | urrent Password   |               |                            |   |
| Realy Name                             |                                   |                     |                     |          |              |              | New Password      |               |                            |   |
| Email                                  | pjmakalucky@hotmail.com           | •                   |                     |          |              |              | Again             | •             |                            |   |
| Tel Phone                              | 0423303111                        |                     |                     |          |              |              |                   | Save          |                            |   |
| Language                               | English 🔹 •                       |                     |                     |          |              |              |                   |               |                            |   |
| Installer Id                           | (Installer Id Or Alias            | Modify              |                     |          |              |              |                   |               |                            |   |
|                                        | Save                              |                     |                     |          |              |              |                   |               |                            |   |

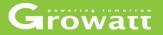

#### Setting : Email set (used for receiving error/daily/monthly report)

| Gr     | owatt                        | Madden Hous                  | e 🔻       |                      |                 |               |                   |         | 🏠 Add Plant  | 👌 Add Data Logger | 🖷 Add Optimizer | Madden |  |
|--------|------------------------------|------------------------------|-----------|----------------------|-----------------|---------------|-------------------|---------|--------------|-------------------|-----------------|--------|--|
| Settir | -                            | - 1                          |           |                      | CA<br>Dashboard | <b>Energy</b> | tog               | Setting |              |                   |                 |        |  |
|        | ocation: Setting<br>t Manage | >Email Set<br>Browse Account | Email Set | Download             |                 |               |                   |         |              |                   |                 | Add    |  |
| No.    | Email                        | Receiving Alarm              | 5         | Receive Weekly Repor | ts              | Receive       | e Monthly Reports |         | Storage Dail | y Report          | Operating Tool  | 5      |  |
|        |                              |                              |           |                      |                 |               |                   |         |              |                   |                 |        |  |
|        |                              |                              |           |                      |                 | No            | Data              |         |              |                   |                 |        |  |
|        |                              |                              |           |                      |                 |               |                   |         |              |                   |                 |        |  |
|        |                              |                              |           |                      |                 |               |                   |         |              |                   |                 |        |  |

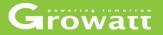

# OSS instruction Shine Server Shinephone APP

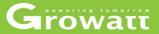

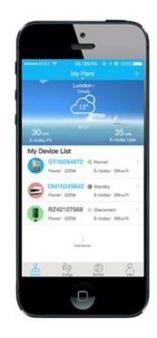

- Registration
- Create new plant
- Add /delete device and reconfigure datalogger
- Change passwords and email
- Setting plant detail information
- View inverter running data and parameters
- Clear message log

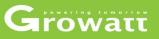

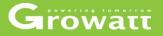

#### Registration

- Search ShinePhone in iOS or Google Play Store, download and install it on your phone, or you can go to Growatt website scan QR code and install it.
- Running Shinephone on your phone, sign in your server account. If you don't have, you need to register a new account by following steps

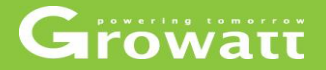

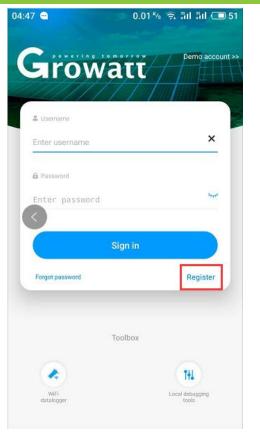

| <         | #II 🇠 🖲            | 8 1000 2:47<br>Register                |
|-----------|--------------------|----------------------------------------|
|           | Cu                 | ment server address:                   |
| • 0       | Country            | Choose country                         |
| • 8       | Username           | Enter username                         |
| * 🗟       | Password           | Enter password                         |
| * @       | Repeat<br>password | Repeat password                        |
| ę,        | Phone number       | Enter phone number without country co. |
| * 🖾       | Email address      | Enter email                            |
| <u>11</u> | Installer code     | Input installer code                   |
|           |                    | User agreement                         |
|           |                    | Register                               |

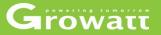

#### **Create new plant**

- Login to your account on Shinephone, click "plant" → "+" at the top right → "add plant "→ finish required fileds.
- Then you will see one more plant that you just added it on plant list page.

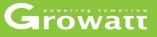

111

 $\sim$ 

 $\sim$ 

 $\sim$ 

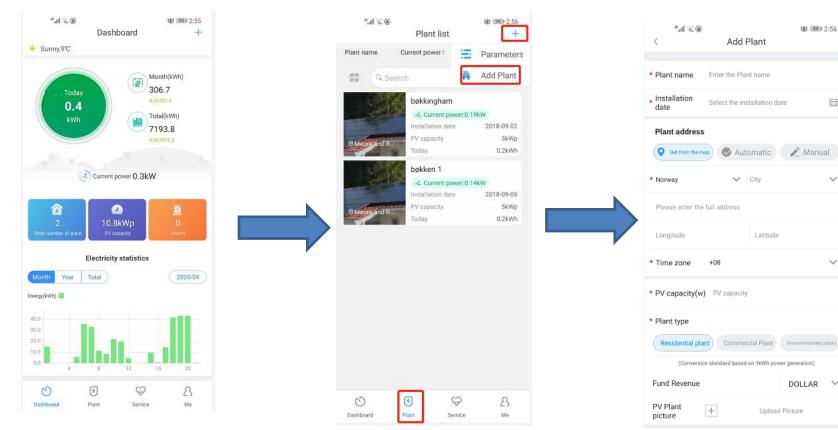

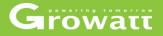

#### Add /delete device and reconfigure datalogger

- Login to your account on Shinephone, Click one plant that you going to add device → click + at top right → add datalogger → then choose scan or type datalogger SN to finish.
- After finish adding, you will see one more inverter that connected to that datalogger appear in the device list.
- When you want to delete one ,you can go click "check datalogger" and then press and hold for second ,it will pop up a datalogger list ,you can delete or change its alias or reconfigure it (especially when you changed wifi router or passwords ,you need to do this step)
- After delete the datalogger, in device list page you will see inverter disappeared

۵*.*۵ اו."

## Add device steps

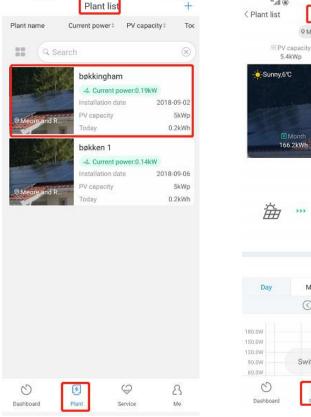

@ IIII 2:57

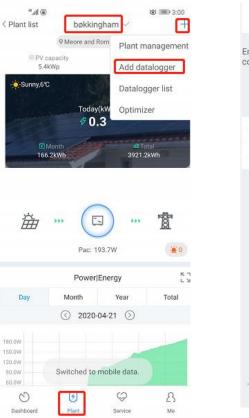

#### · III 3:01 Add datalogger Enter the datalogger serial number and check code SN:0123456789 Please enter datalogger E Scan SN SN Enter datalogger checkcode Check code

Add 3-party device

Growatt

Delete device and reconfigure datalogger steps

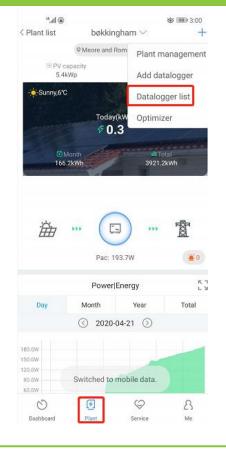

| <   | ". <b>.</b>    🤋 | . 🕢 🛞  | Datalogge   | r list      | <b>ð</b> 92 | 0 3:02<br>Add | 3              |
|-----|------------------|--------|-------------|-------------|-------------|---------------|----------------|
| Ali | as               |        | IUB3818     | 226(Online) |             |               |                |
| SN  |                  |        | IUB3818     | 226         |             |               |                |
| De  | vice ty          | /pe    | ShineWII    | FI          |             |               |                |
| Da  | ta refr          | eshing | time5       |             |             |               |                |
|     |                  | [      | Datalogge   | er list     |             |               |                |
|     | L                |        | Add datalo  | ogger       |             |               | Pa             |
| <   |                  |        | Edit datalo | ogger       |             |               | (T<br>cc<br>ar |
|     |                  | C      | elete data  | logger      |             |               |                |
|     |                  | Со     | nfigure dat | talogger    |             |               |                |
|     |                  |        | Cance       | ł           |             |               |                |
|     |                  |        |             |             |             |               |                |
|     |                  |        |             |             |             |               |                |
|     |                  |        |             |             |             |               |                |
|     |                  |        |             |             |             |               |                |

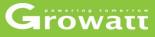

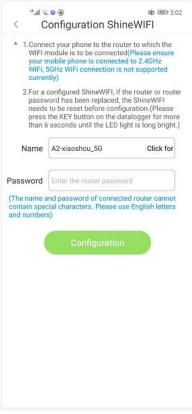

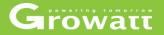

#### Setting plant detail information

- Login to your own account, and click your plant name then click "me" at bottom right corner
- Click "configuration of PV Plant" then you will see plant details page and you can set installation information, location, Fund income and PV plant picture.

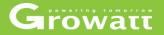

#### Check inverter running data and set parameters

- Login to your own account, and click your plant name on "plant list" then click "inverter" device that you would to check.
- Click "inverter device", you will see daily , monthly , yearly generating power of this inverter.
- Click "control" at bottom on inverter page to set parameters

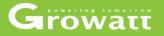

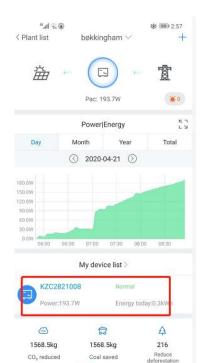

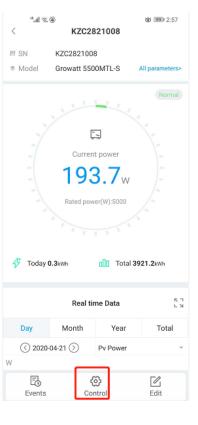

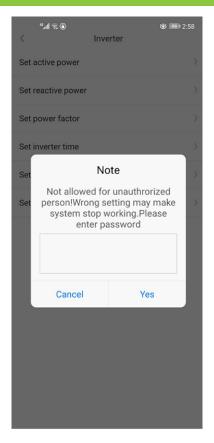

#### www.ginverter.com - © Growatt - powering tomorrow

 $\heartsuit$ 

Service

0

Dashboard

8

Me

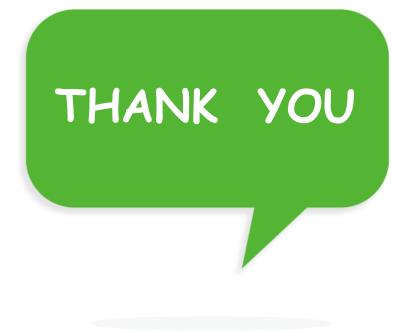